## **Початковий баланс**

Внесення початкового балансу проводиться в підсистемі **Бухгалтерський та податковий облік** / **Головна книга** у модулі **Початковий баланс**. Оскільки в системі можна вести облік за кількома планами рахунків (бухгалтерський, управлінський, міжнародний, тощо), то в разі використання декількох планів рахунків залишки вводяться по кожному плану рахунків окремо.

Перед початком введення залишків повинен бути затверджений та внесений план рахунків і обраний аналітичний облік для бухгалтерських рахунків.

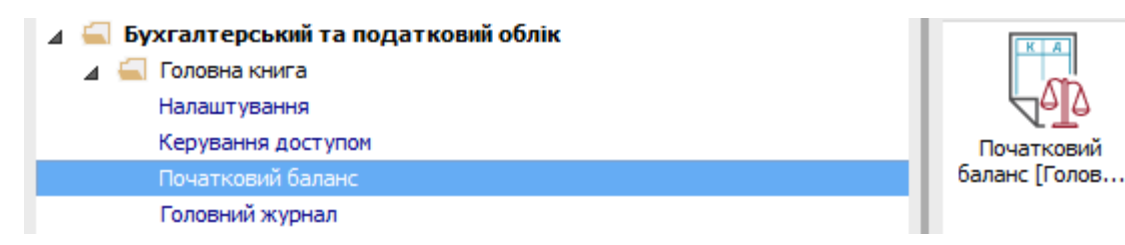

- За детальними рахунками без аналітичного обліку вводяться залишки по дебету або кредиту рахунку. В обраному рахунку вносяться дані безпосередньо в комірку.
- Для рахунків, на яких відкрито аналітичний облік, вступні залишки вводяться по кожній аналітичній картці, тобто по контрагентах, матеріально-відповідальних особах, тощо). У рахунках з аналітичним обліком внесення даних проводиться по клавіші **Insert**. Відкривається вікно, в який вносяться необхідні дані.

Для внесення даних необхідно виконати наступні дії:

**1** Для рахунків без аналітики курсор встановити на потрібний рахунок в комірку **Дт** або **Кт** та ввести суму.

**2** Для рахунків з аналітикою курсор встановити на рахунок та натиснути мишею або клавішею **Enter**.

**3** В вікні **Аналітика по рахунку** по клавіші **Insert** відкрити вікно внесення даних.

**4** Заповнити у вікні **Аналітична картка** всі реквізити аналітики. У полях аналітики по клавіші **F3** викликаються довідники, які використовуються для заповнення поля. Якщо знаєте код, його можна вносити безпосередньо у колонку **Код**. При відсутності аналітичної картки, її необхідно створити по клавіші **Insert**.

- **5** Ввести суму залишку по **Дт** чи **Кт**.
- **6** Натиснути кнопку **ОК**.

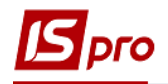

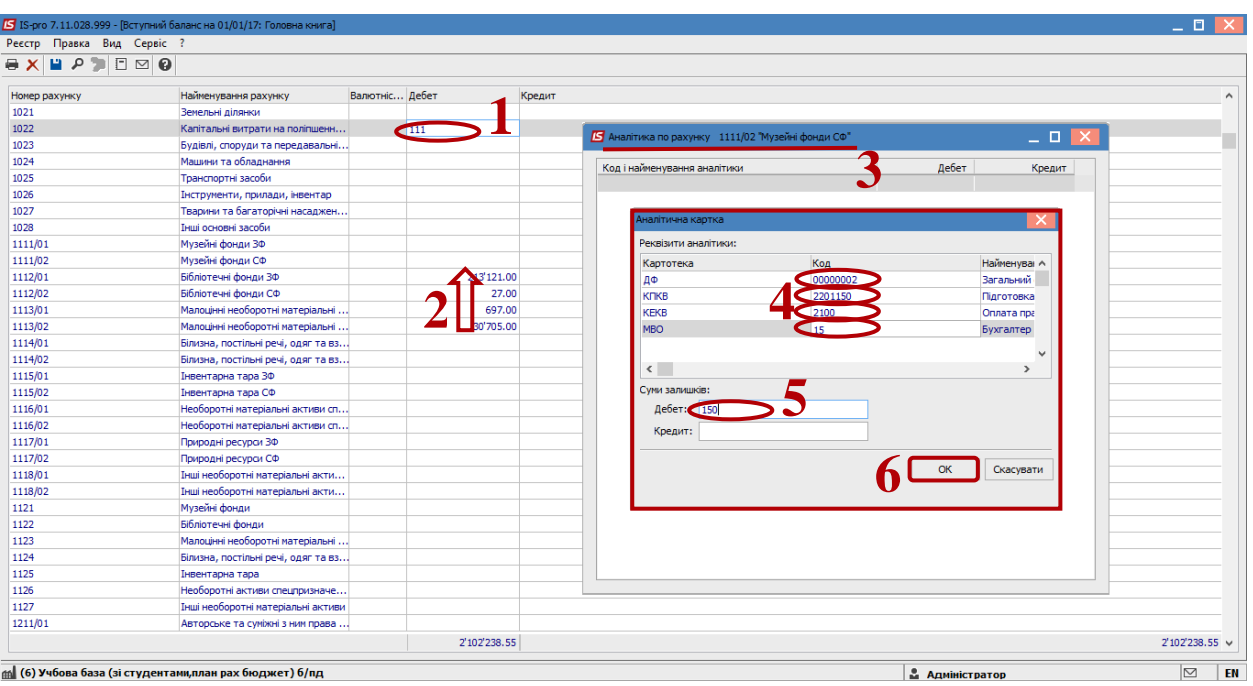

Таким чином ввести всі аналітичні картки.

**УВАГА!** При додаванні наступного запису по аналітиці, якщо запис відрізняється тільки декількома або однією аналітикою, курсор спочатку необхідно встановити на ту комірку з аналітикою, яка буде відрізнятися, а тільки потім натиснути клавішу **Insert**.

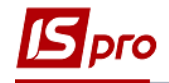

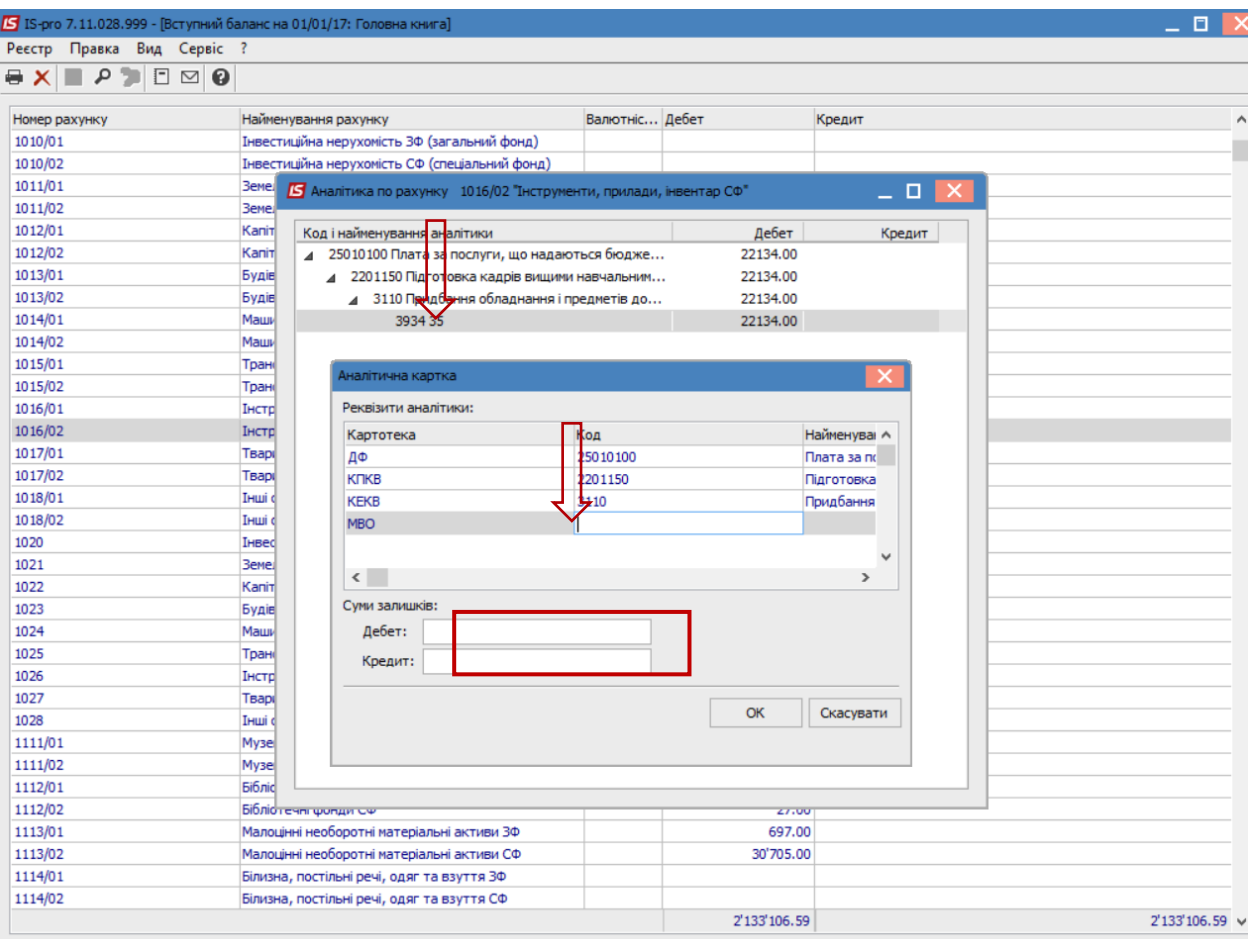

Для мультивалютних рахунків залишки вводяться по кожній валюті. Встановлюється курсор в таблиці вікна на рядок з необхідною валютою і вводиться сума залишку в валютному вираженні у відповідну колонку.

Для мультивалютних рахунків перерахунок в національну валюту здійснюється автоматично за курсом на дату, що передує даті введення початкового балансу. Наприклад, якщо вступний баланс вводиться на 01/01/2018 р, то використовується курс валют на 31/12/2017 р. Тому, перед початком внесення даних необхідно в довіднику **Курси валют** підсистеми **Загальні довідники** ввести відповідну дату та курс валют.

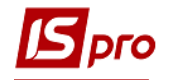

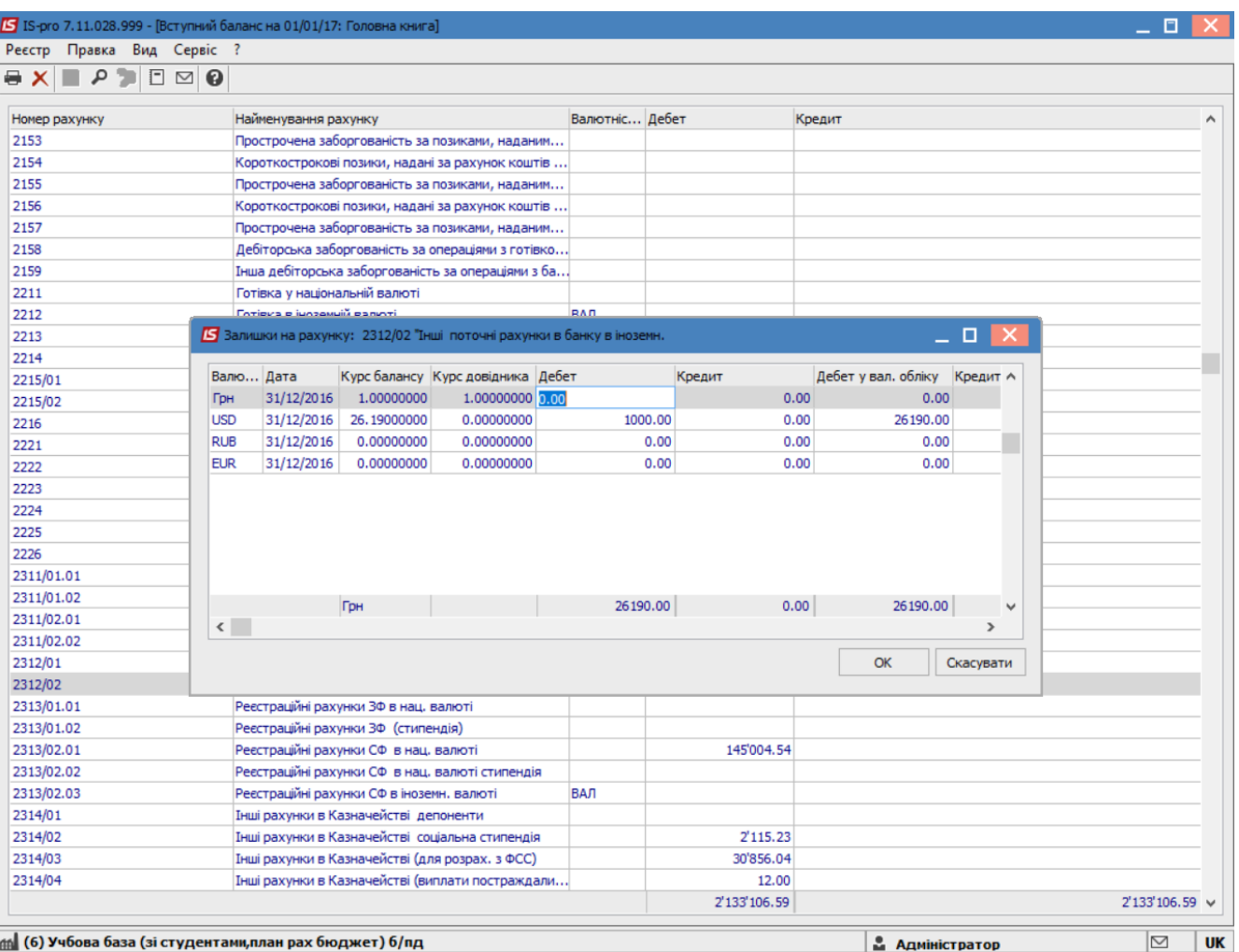